# **H-indexراهنمای**

**کتابخانه مرکزی دانشگاه علوم پزشکی زابل**

**3131**

#### **چیست؟ H-index**

Index-H، شاخصی برای ارزیابی علمی پژوهشگران است که میزان تأثیر گذاری آن ها را در پیشبرد علم نشان می دهد. این شاخص در حال حاضر به عنوان بهترین معیار موجود در ارزیابی علمی افراد به کار برده می شود. در این مقاله قصد داریم تا به معرفی شاخص H و نحوه محاسبه آن، پایگاه های ارائه کننده و تقاوت های آن ها، و در نهایت انتقادات وارد بر این شاخص به عنوان یک معیار برای ارزیابی فعالیت های علمی یک محقق بپردازیم.

### **index-H چیست و به چه صورت محاسبه می شود؟**

index-H یا شاخص H، اولین بار توسط Hirsch .E Jorge که یک فیزیکدان دانشگاه کالیفورنیای جنوبی است به عنوان ابزاری جهت ارزیابی کیفی تحقیقات علمی پژوهشگران ارائه شد. این شاخص برای یک پژوهشگر عبارت است از H تعداد مقاله ارائه شده توسط وی، که به هر کدام حداقل H بار استناد شده باشد ]1[. برای مثال اگر 5 مقاله از کل مقاالت منتشر شده توسط یک محقق، هر کدام حداقل 5 بار به عنوان مرجع در مقاالت دیگر مورد استفاده قرار گرفته باشد، شاخص H آن محقق برابر 5 است. بنابراین index-H نتیجه تعادل بین تعداد مقاالت و استنادات است.

Hirsch که خود شاخص H برابر ۵۵ دارد، معتقد است یک «دانشمند موفق» باید پس از ۲۰ سال تلاش علمی-پژوهشی شاخص H بیشتر از 22 داشته باشد. این شاخص می بایست برای یک »دانشمند برجسته«، 02 و برای یک »دانشمند بی نظیر« برابر با 02 در طی 22 سال باشد ]2[.

#### **کاربرد و اهمیت Index-H برای محققین**

این شاخص به منظور ارتقاي سایر شاخصهاي اندازهگیري علم مانند تعداد كل مقالات و تعداد كل استنادات طراحي شده است تا محققان تأثیرگذار را از آنهایي كه صرفا تعداد زیادي مقاله منتشر ميكنند، متمایز كند.

#### **ابزارهای محاسبه Index-H**

سه پایگاه اطالعاتی معروف وجود دارد که شاخص H را محاسبه می کنند. پایگاه های Knowledge of Web و Scopus که نیاز به اشتراک دارند و Scholar Google که این کار را به صورت رایگان انجام می دهد.

#### Web of Knowledge

شبکه دانش، یکی از پایگاه متعلق به موسسه اطلاعات علمی (ISI) است. یکی از بهترین ابزارها برای محاسبه شاخص H، ابزار Science of Web می باشد که از بخش های WOK (Knowledge of Web )است. این ابزار برای محاسبه شاخص H ، کلیه مقالات یک نویسنده را از ابتدا تا زمان حال مد نظر قرار می دهد. در صورتی که از طریق دانشگاه یا حساب شخصی به این پایگاه دسترسی داشته باشید، می توانید به راحتی با جستجوی نام نویسنده مورد نظرتان، Index-H و بسیاری اطالعات آماری دیگر راجع به وی را در این پایگاه مشاهده کنید.

#### Scopus

این پایگاه اطالعاتی که متعلق به انتشارات الزویر است یکی دیگر از پایگاه هایی می باشد که شاخص H و بسیاری اطالعات آماری دیگر را برای نویسندگان مختلف در اختیار شما قرار می دهد. نکته ای که در مورد این پایگاه باید بدانید این است که تنها مقاالت سالهای 1995 به بعد را که در این پایگاه ثبت شده اند، برای محاسبه شاخص H مد نظر قرار می دهد.

#### Google Scholar

این ابزار که برای شرکت گوگل می باشد، رایگان بوده و شما می توانید به راحتی با ثبت یک حساب کاربری در گوگل شاخص H خود را محاسبه کنید. در مورد این ابزار، باید به این نکته توجه کرد که به دلیل مد نظر قرار دادن طیف وسیعی از مقاالت در محاسبه شاخص H( حتی مقاالتی که به صورت رایگان در اینترنت وجود دارند و در مجالت معتبر منتشر نشده اند(، به اندازه ابزار های دیگر دقیق نیست اما از آنجا که ابزاری رایگان بوده و نرم افزار های زیادی برای استفاده از آن وجود دارد، مناسب است. Perish or Publish و Calculator Index-H Scholar دو نرم افزار خوب می باشند که برای محاسبه این شاخص از اطالعات گوگل اسکوالر استفاده می کنند.

# **تفاوت در شاخص های محاسبه شده پایگاه های مختلف**

برای محققینی که سال های بسیاری را به پژوهش اختصاص داده اند، شاخص های H محاسبه شده در پایگاه های مختلف می تواند تفاوت قابل توجهی داشته باشد. این تفاوت از عواملی ناشی می شود که به برخی از آن ها پیش تر اشاره گردید. برخی از مهمترین عوامل را می توان به صورت زیر بر شمرد:

• تفاوت در بازه زمانی انتشار مقاالت برای محاسبه شاخص: از آن جایی که پایگاه اسکوپوس برای محاسبه شاخص H، مقاالت فهرست شده از سال های 1995 به بعد این پایگاه را مد نظر قرار می دهد، عمال مقاالت که قبل از این سال منتشر شده اند، نادیده گرفته می شوند. حال آنکه ممکن است همان مقاالت به دفعات مورد استناد قرار گرفته باشند. بنابراین اثر این تفاوت بیشتر در پایگاه اسکوپوس خود را نشان می دهد.

• تفاوت در پوشش مقاالت: گاهی ممکن است یک مقاله به دالیل مختلفی در یک پایگاه ثبت نشده باشد. البته اثر این تفاوت معموال زیاد نیست. به عالمه شما می توانید با امکاناتی که در Scopus و WOK وجود دارد، تقاضای تغییرات در مقاله های خود را بدهید. بدین ترتیب این پایگاه ها پس از بررسی، مقاالت و یا تعداد استناد های مد نظر شما را کم و یا زیاد خواهند کرد.

• تفاوت در تعداد مقاالت و مشابهت های اسمی: در پایگاه های Scopus و WOK هر نویسنده برای خود یک صفحه دارد و کلیه اطالعات مربوط به وی در آن ثبت می شود به طوری که احتمال جابجایی تحقیقات پژوهشگران به صفر تمایل می کند. از طرفی هر مقاله منتشر شده تنها یک بار در این پایگاه ها ثبت می شوند. حال آنکه در گوگل اسکوالر اینگونه نیست. در صورت وجود مشابهت اسمی، امکان تداخل وجود دارد و این گاهی باعث ایجاد تفاوت در نتایج می شود. همچنین ممکن است یک مقاله دو یا چند بار در اسکوالر فهرست شده باشد. این امر در شرایط خاص می تواند باعث افزایش و یا کاهش کاذب شاخص H شود.

# **برخی انتقادات وارد بر Index-H**

اگر چه شاخص H در حال حاضر مهمترین معیار برای ارزیابی پژوهشگران به شما می رود، اما از سال 2225 تا کنون انتقاداتی بر آن وارد شده که برخی از آن ها را عنوان می کنیم.

• این شاخص تعداد نویسندگان یک مقاله و سهم آن ها در پژوهش را مد نظر قرار نمی دهد.

• این شاخص محدودیت های موجود در تعداد ارجعات زمینه های مختلف علمی و مجالت مختلف را مد نظر قرار نمی دهد. برخی رشته های علمی و به تبع آن برخی مجالت، محدودیت ها و شیوه های مختلفی برای استناد مقاالت دارند، گاهی دیده می شود یک مقاله چند صد رفرنس دارد اما مقاله ای در زمینه علمی دیگر تعداد رفرنس های به مراتب کمتری دارد که این ناشی از تفاوت مجالت و رشته های علمی است.

• شاخص H محدود به تعداد مقاالت منتشر شده است. به عبارت دیگر اگر یک محقق تعداد محدودی مقاله داشته باشد که به دفعات بسیار ارجاع داده شده اند، شاخص H باالیی نخواهد داشت.

• شاخص H متن ارجعات را مورد بررسی قرار نمی دهد. برای مثال در یک مقاله ممکن است به مقاالت زیادی استناد شده باشد، اما از بسیاری تنها یک جمله از آورده شود و محوریت پژوهش تنها بر چند مقاله خاص باشد.

• این شاخص خود ارجاعی را نیز مد نظر قرار می دهد. به این ترتیب یک محقق می تواند بار ها به تحقیقات پیشین خود استناد کند و این استناد ها در شاخص H وی تاثیر می گذارند. البته در WOK می توان خود ارجاعی را حذف کرد.

# **محاسبه شاخص H از طریق سایت Knowledge of Web**

اگر از طریق دانشگاه و یا حساب شخصی خود یکی از مشترکین سایت Web of Knowledge باشید، قادر خواهید بود اطالعات آماری بسیاری را از طریق این سایت در خصوص محققین و مقاالت آن ها مشاهده کنید. یکی از این اطالعات -H index است. برای این منظور از طریق آدرس زیر وارد سایت این پایگاه شوید:

/http://apps.webofknowledge.com

به قسمت Science of Web بروید و Search Author را انتخاب کنید.

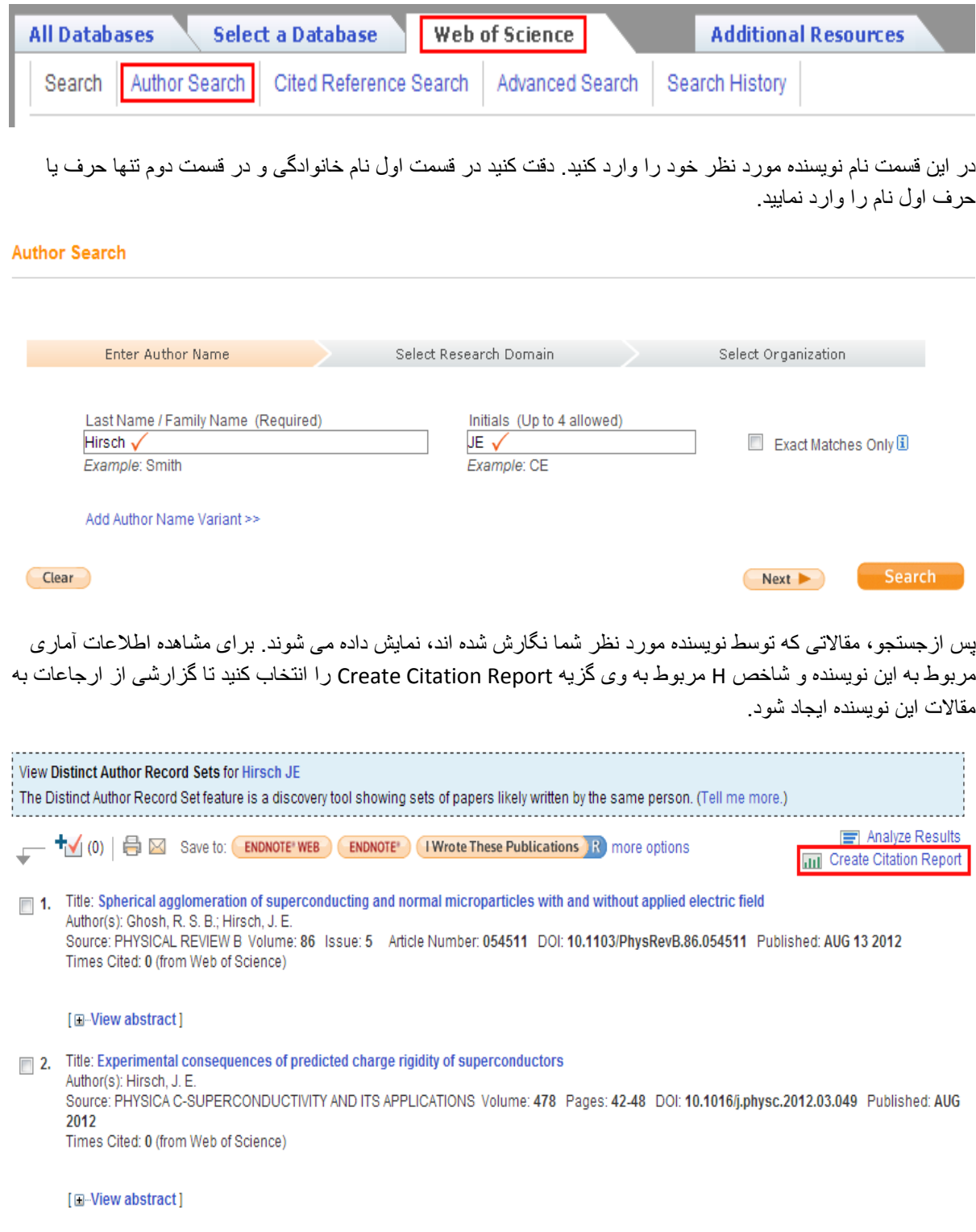

گزارش ایجاد شده اطالعات ارزشمندی را نظیر شاخص H، تعداد مقاالت منتشر شده در طول سال، تعداد ارجاعات به مقاله ها در طول سال، تعداد کل ارجاعات (با احتساب دفعات ارجاع به خود و بدون آن) و . . . ارائه می دهد. این پایگاه بهترین و دقیق ترین محاسبه را از شاخص H به شما ارائه می دهد.

#### Citation Report Author=(Hirsch, JE) Timespan=All Years. Databases=SCI-EXPANDED, A&HCI, SSCI, CPCI-SSH, CPCI-S

This report reflects citations to source items indexed within Web of Science, Perform a Citad Reference Search to include citations to items not indexed within Web of Science

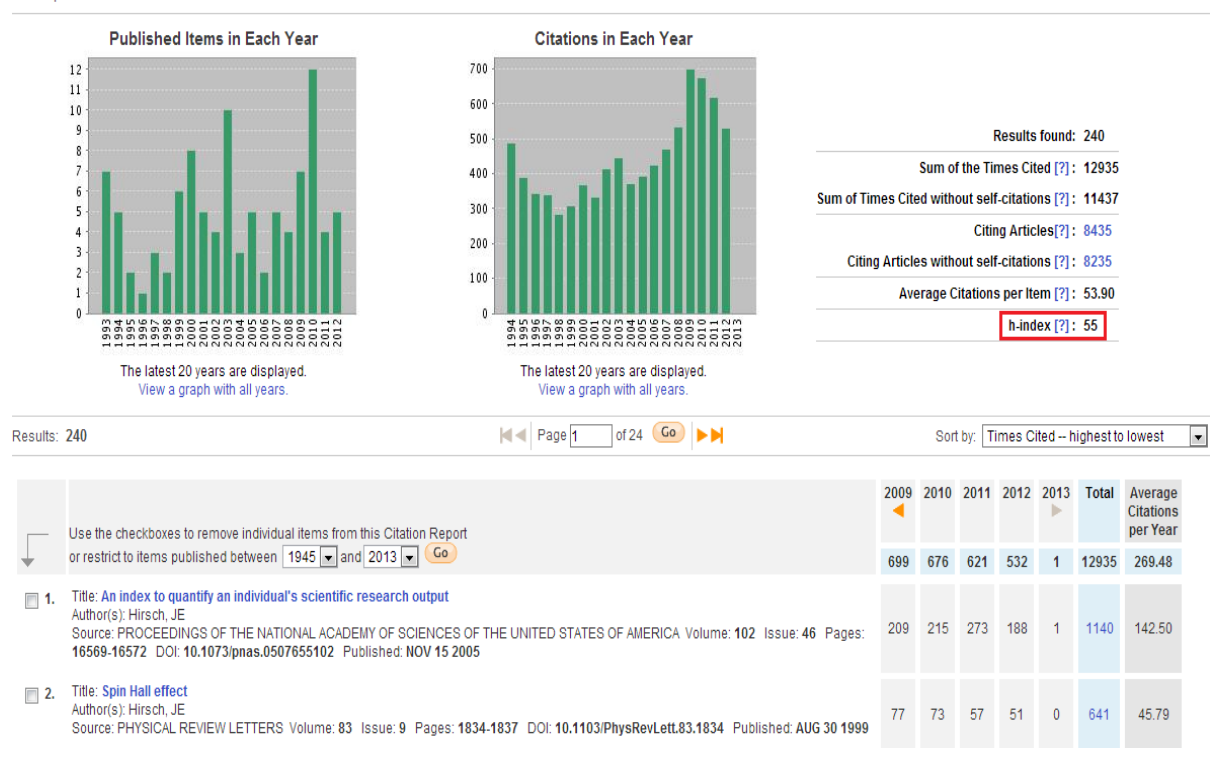

# **محاسبه شاخص H از طریق سایت Scopus**

همانطور که در قسمت قبل گفته شد، Scopus یکی دیگر از پایگاه هایی است که شاخص H را برای نویسندگان محاسبه می نماید. برای استفاده از این پایگاه نیز می بایست از طریق اشتراک دانشگاهی به آن دسترسی داشته باشید. برای این منظور به آدرس زیر بروید :

#### http://www.scopus.com/home.url

از منو باال وارد قسمت Search Author شده و نام نویسنده مورد نظر خود را وارد کنید. برای نمونه اگر به دنبال .E .Jorge Hirsch هستید، می توانید به صورت های زیر نام وی را وارد نمایید.

Hirsch, E. Jorge

Hirsch, Jorge

.Hirsch, J. E

.Hirsch, J

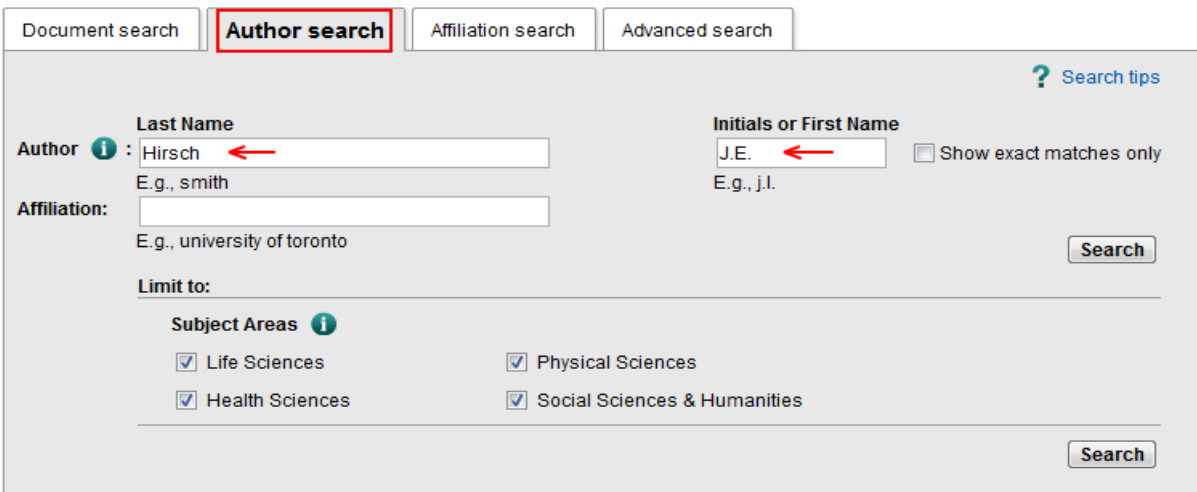

پس از جستجو، لیستی از نویسندگان ظاهر می شود که اطالعات آن ها با اطالعات وارد شده توسط شما تطابق دارد و شما می توانید نویسنده مورد نظر خود را از میان آن ها انتخاب کنید.

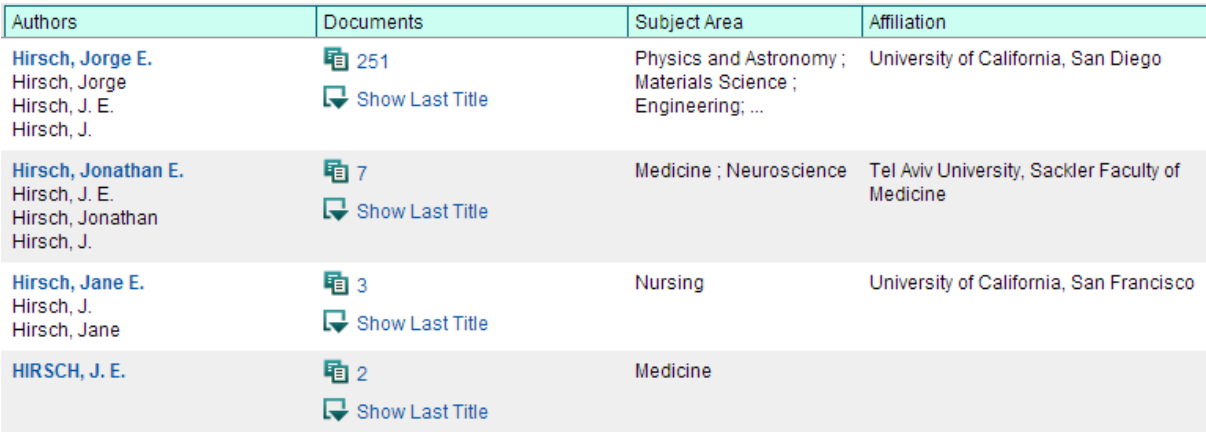

صفحه ای که به آن منتقل می شوید شامل اطالعاتی نظیر وابستگی نویسنده، تعداد مقاالت، تعداد ارجاعات، شاخص H، نویسنده های همکار و حوزه های علمی مورد تحقیق می باشد. همانطور که مالحظه می کنید، شاخص H در پایگاه های Scopus و Knowledge of Web با هم تفاوت دارند که دلیل آن در قسمت قبل شرح داده شد.

#### Hirsch, Jorge E.

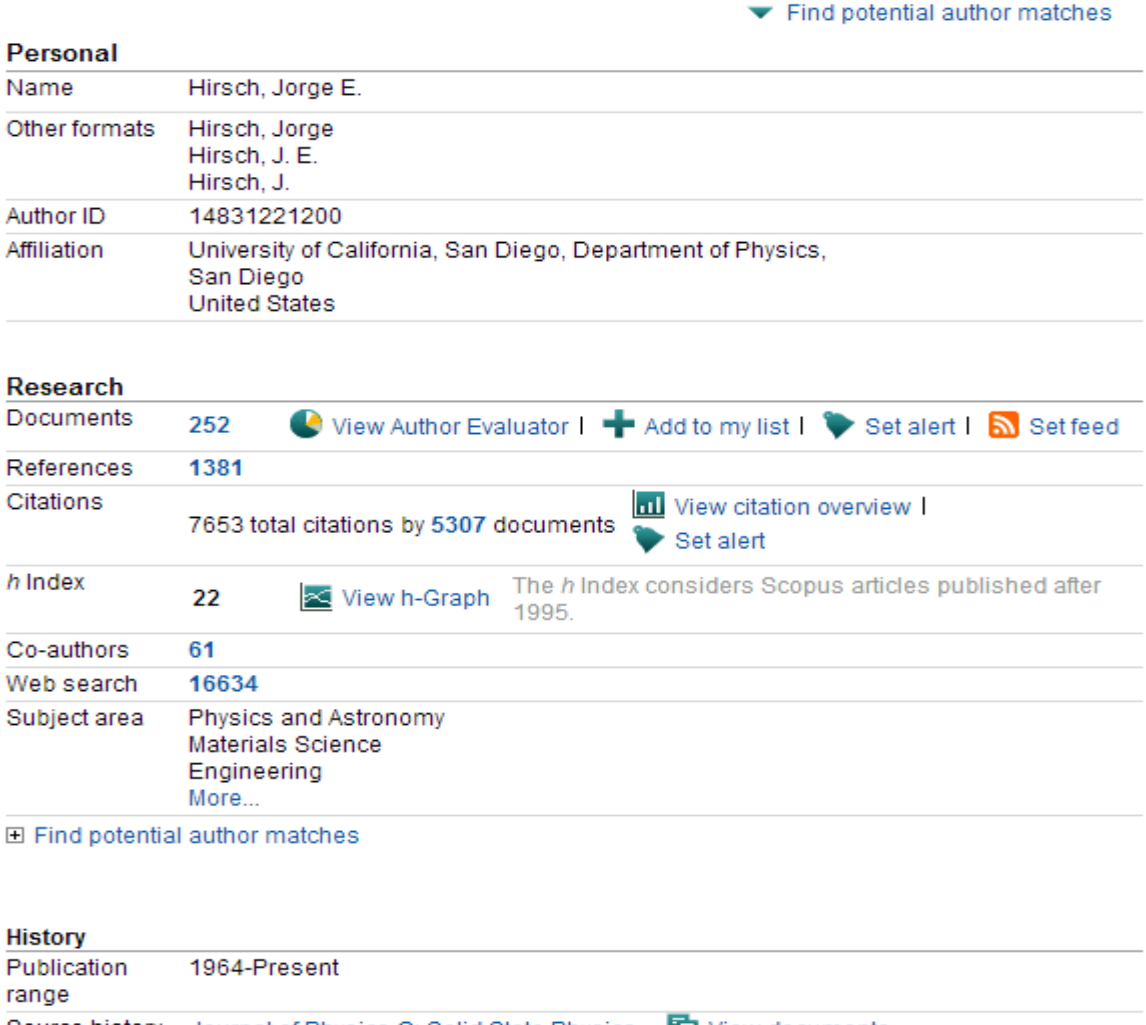

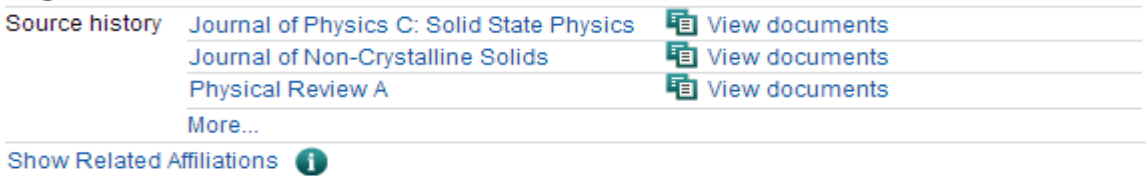

# **محاسبه شاخص H از طریق نرم افزار Perish or Publish**

این نرم افزار با استفاده از اطالعات Scholar Google، مقاالت و تعداد ارجاعات مربوط به هر نویسنده را همراه با شاخص های دیگری نظیر شاخص H به شما نشان می دهد. این نرم افزار رایگان بر روی سیستم عامل های ویندوز، مکینتاش و لینوکس قابل نصب است. برای استفاده از این نرم افزار در محیط ویندوز می توانید آن را از لینک زیر دریافت و نصب نمایید.

http://www.harzing.com/download/PoPSetup.exe

برای محاسبه شاخص H، ابتدا نام نویسنده مورد نظر خود را در قسمت مربوطه وارد کنید و بر روی گزینه Lookup کلیک کنید. بدین ترتیب نرم افزار به جستجوی مقاالت مربوط به نویسنده مورد نظر می پردازد. پس از پایان جستجو، نتایجی نظیر تعداد مقاالت یافت شده، تعداد کل ارجاعات، شاخص H و شاخص های دیگری را برای شما محاسبه می نماید. در زیر این نتایج نیز لیستی از مقاالت یافت شده در گوگل اسکوالر را نمایش می دهد. همانطور که در شکل نیز قابل مشاهده است، برخی از میں .<br>مقالات دارای دو نسخه در گوگل اسکولار می باشند که برای ارائه نتایج دقیق تر می بایست آن ها را از لیست حذف کرد.

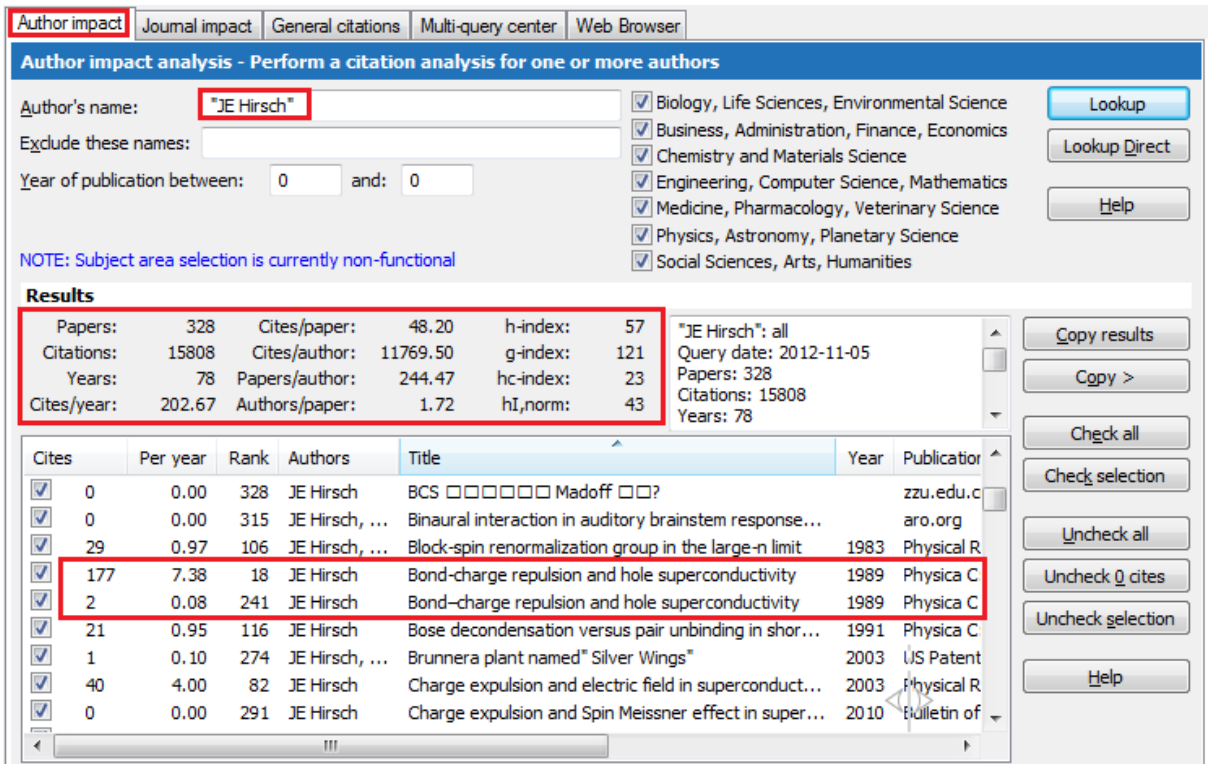